### **Rezervari pachete DER, ex.RO in Merlin.X**

Rezervarea pachetelor DER se poate face în Merlin.X manual (masca de rezervări) sau automat (shopper).

În cazul rezervărilor manuale vă recomandăm următorii pași:

#### 1. Notarea datelor exacte de operare:

### **TURCIA**

D PACHETE DERTOUR cu zbor charter in ANTALYA, disponibile de acum in Merlin-x si TOMA:

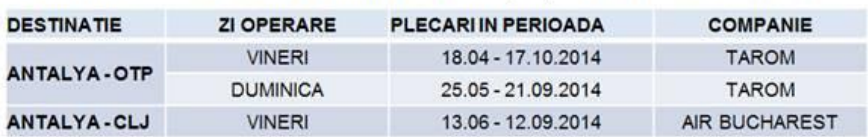

O Copilul pana in 12 ani beneficiaza de gratuitate in majoritatea hotelurilor, in camera cu 2 adulti

Turcia: selectie de hoteluri "Adults Only"

□ Transferuri private si de grup pentru majoritatea destinatiilor

□ EBD-uri avantajoase de pana la 25%, ce se pot cumula cu ofertele speciale de tipul 7=6, 14=12

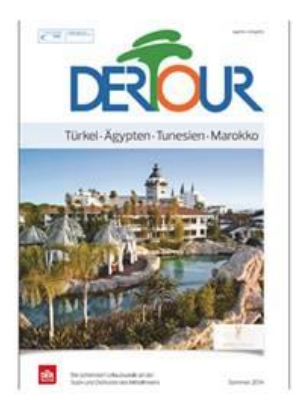

#### 2. Introducerea în mască a datelor pentru zboruri (cu data exactă de operare a acestora):

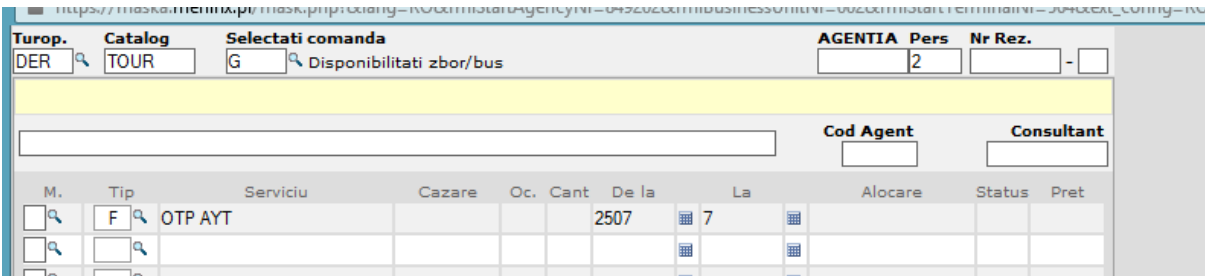

3. Sistemul va propune atât curse de linie (în mod normal) cât și zboruri charter (existente în sezon). Se va selecta **Bausteinfluege**

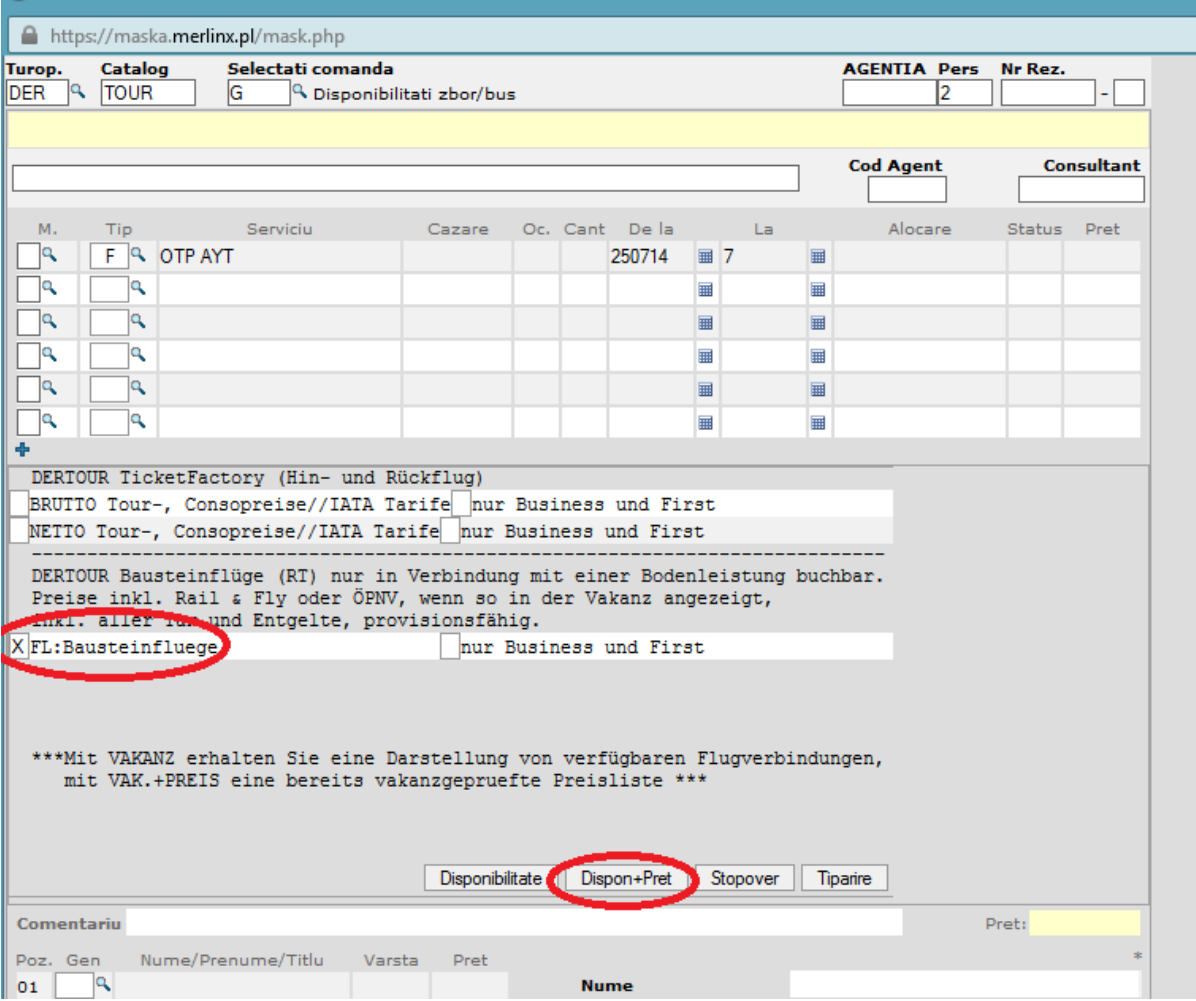

# 4. Din lista de tarife posibile se alege cel disponibil sau cel dorit (în acest caz un tarif **IT**)

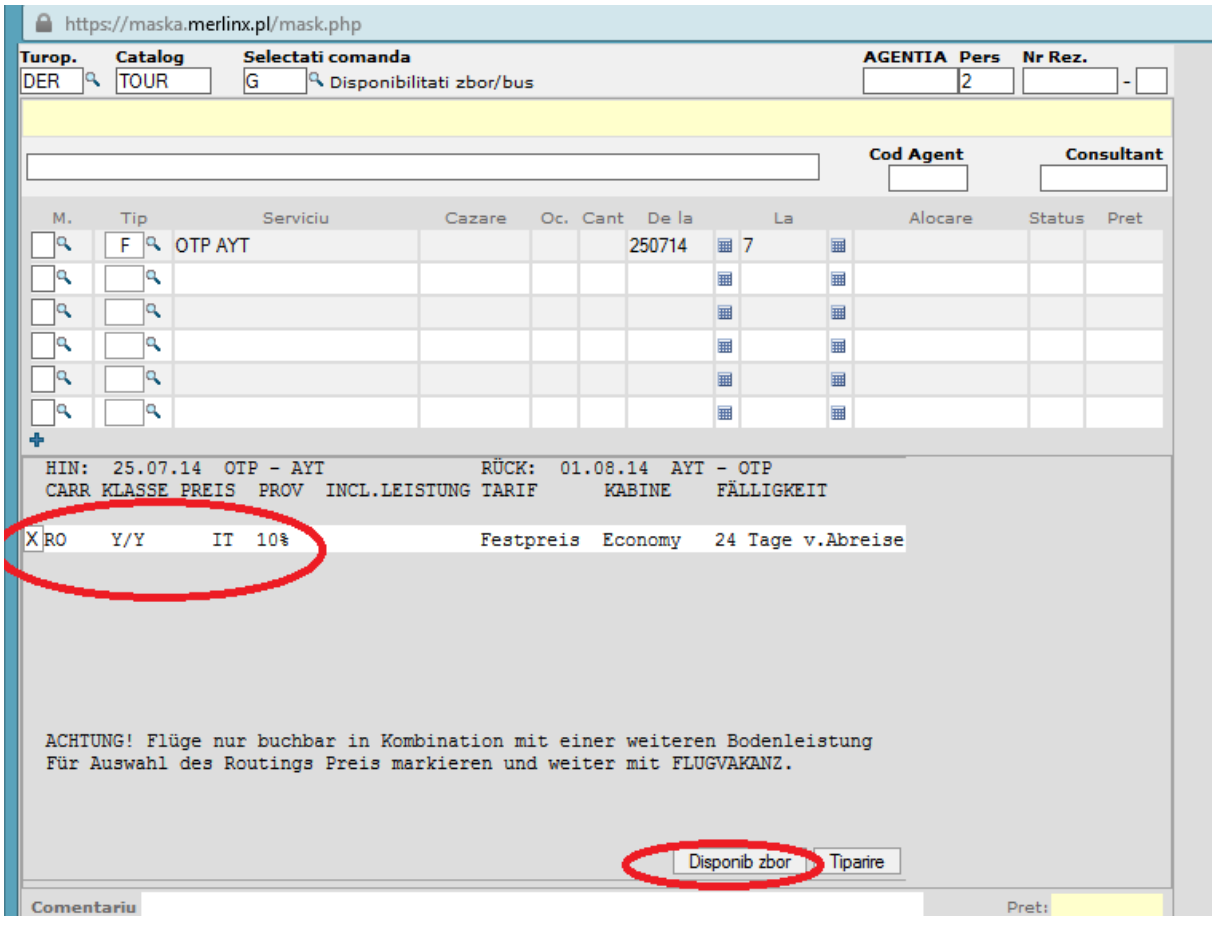

# 5. Se aleg rutele de dus-întors

![](_page_2_Picture_15.jpeg)

6. Selecția hotelului se face în mod obișnuit:

![](_page_2_Picture_16.jpeg)

7. Lista afișată conține tariful pachetului de cazare (vor fi afișate și se pot vinde doar acele hoteluri deschise la vânzare pe piața din care face parte și BU-ul Dumneavoastră):

![](_page_3_Picture_37.jpeg)

Comontagio

8. După selecția hotelului, utilizați comanda BA în mască și obțineți prețul total al pachetului de servicii.

![](_page_3_Picture_38.jpeg)